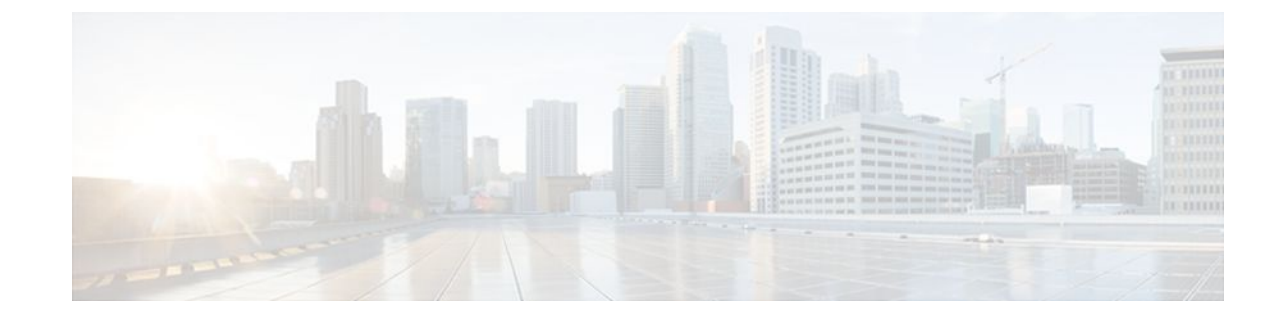

# **Customizing IS-IS for Your Network Design**

#### **Last Updated: July 19, 2011**

This module describes optional tasks that you can perform to customize Intermediate System-to-Intermediate System (IS-IS) for your network design. You can optimize network traffic flow by setting metrics, specifying an IS-IS system type, summarizing addresses, generating a default route, and configuring a global default metric.

- Finding Feature Information, page 1
- Prerequisites for Customizing IS-IS for Your Network Design, page 1
- [Restrictions for Customizing IS-IS for Your Network Design,](#page-1-0) page 2
- [Information About Customizing IS-IS for Your Network Design](#page-1-0), page 2
- [Configuration Examples for Customizing IS-IS for Your Network Design,](#page-10-0) page 11
- [Where to Go Next,](#page-12-0) page 13
- [Additional References,](#page-12-0) page 13
- [Feature Information for Customizing IS-IS for Your Network Design](#page-13-0), page 14

# **Finding Feature Information**

Your software release may not support all the features documented in this module. For the latest feature information and caveats, see the release notes for your platform and software release. To find information about the features documented in this module, and to see a list of the releases in which each feature is supported, see the Feature Information Table at the end of this document.

Use Cisco Feature Navigator to find information about platform support and Cisco software image support. To access Cisco Feature Navigator, go to [www.cisco.com/go/cfn.](http://www.cisco.com/go/cfn) An account on Cisco.com is not required.

# **Prerequisites for Customizing IS-IS for Your Network Design**

• Before performing the tasks in this module, you should be familiar with the concepts described in the "Integrated IS-IS Routing Protocol Overview" module.

- <span id="page-1-0"></span>• You should understand the concept of IP addressing. For more information on IP addressing, see the "Configuring IPv4 Addresses" module of the *Cisco IOS IP Addressing Services Configuration Guide*.
- You should know your network design and how you want traffic to flow through it before configuring IS-IS. Define areas, prepare an addressing plan for the routers (including defining the network entity titles [NETs]), and determine the interfaces that will run Integrated IS-IS.
- IS-IS must be enabled.

# **Restrictions for Customizing IS-IS for Your Network Design**

If you have already configured a metric for a specific interface by entering the **isis metric** command, the metric that has been configured for that specific interface will take precedence over any default set by the **metric** command.

# **Information About Customizing IS-IS for Your Network Design**

You can enhance network traffic flow by configuring IS-IS metric values for Level-1 or Level-2 routing, in order to prioritize traffic through certain paths. You can customize network traffic flow by changing the metric cost for a specified interface. All IS-IS links use the metric of 10 by default. The protocol does not automatically incorporate link attributes such as bandwidth or delay when metric values are assigned. The total cost to a destination is the sum of the costs on all outgoing interfaces along a particular path from the source to the destination. The least-cost paths are preferred.

If you want to configure a global default metric, see the [Configuring an IS-IS Default Metric,](#page-8-0) page 9.

On multi-access networks, IS-IS elects a router to act as a pseudo-node representing the multi-access circuit. The elected router is known as the designated intermediate system (DIS). The DIS issues pseudonode LSPs listing all of the routers which are reachable on the network. Each router on the network advertises in its non-pseudonode LSPs reachability to the DIS. This reduces the amount of information that needs to be advertised. A DIS is elected for each level that is operating on the network, for example both Level 1 and Level 2. By default, all routers have the same priority for being elected DIS. The MAC address of each router's interface onto the network is used as the tiebreaker. When all routers have the same priority, the addition or removal of a router onto the network can result in a chance in the DIS. This churn can be prevented by assigning a higher priority to the router which you wish to act as the DIS. Priorities can be configured individually for Level 1 and Level 2. By default the priority is 64. You can configure the priority in the range from 0 to 127.

You can configure a summary address to represent summarized (aggregate) addresses within the IS-IS routing table. This process is called route summarization. Using a summary address can enhance scalability and network stability because it reduces the amount of information that needs to be advertised and reduces the frequency of updates required. For example, a single route flap may not cause the summary advertisement to flap. The disadvantage of using the summary addresses is that routing may be suboptimal, for example, the path to a specific destination covered by the summary address may be longer than it would have been, had all the individual addresses been advertised. Summary addresses are most commonly used to summarize routes from one Level-one area into the Level-2 subdomain. One summary address can include multiple groups of addresses for a given level. Routes learned from other routing protocols can also be summarized. The metric used to advertise the summary is the smallest metric of all the more-specific routes.

In Cisco IOS software, IS-IS has a default metric value of 10 for all active interfaces. If the interface is passive, the default value is zero. Rather than change the metric values for the active interfaces one by one, you can configure a different default metric value to be used by all interfaces. All interfaces that had the original IS-IS default metric 10 will be configured with the new default value. Besides offering the user the

convenience of being able to globally configure the value for all IS-IS interfaces, the feature helps prevent errors that may occur when interfaces are individually configured to change the metric value. For example the user may remove configured metrics from an interface, thereby restoring the default metric value of 10--perhaps unintentionally making that interface a highly preferred one in the network. Such an occurrence on the wrong interface could mean the rerouting of traffic across the network on an undesirable path.

- Enhancing Your IS-IS Network Design at the Interface Level, page 3
- [Enhancing Your IS-IS Network Design at the Router Level](#page-4-0), page 5

## **Enhancing Your IS-IS Network Design at the Interface Level**

- Setting the IS-IS Link-State Metrics, page 3
- [Prioritizing Designated Intermediate Systems for IS-IS,](#page-3-0) page 4

### **Setting the IS-IS Link-State Metrics**

#### **SUMMARY STEPS**

- **1. enable**
- **2. configure terminal**
- **3. interface** *type name*
- **4. isis metric** *default-metric* [**level-1** | **level-2**]
- **5. end**
- **6. show isis** [*process-tag*] **database** [**level-1**] [**level-2**] [**l1**] [**l2**] [**detail**] [**lspid**]

#### **DETAILED STEPS**

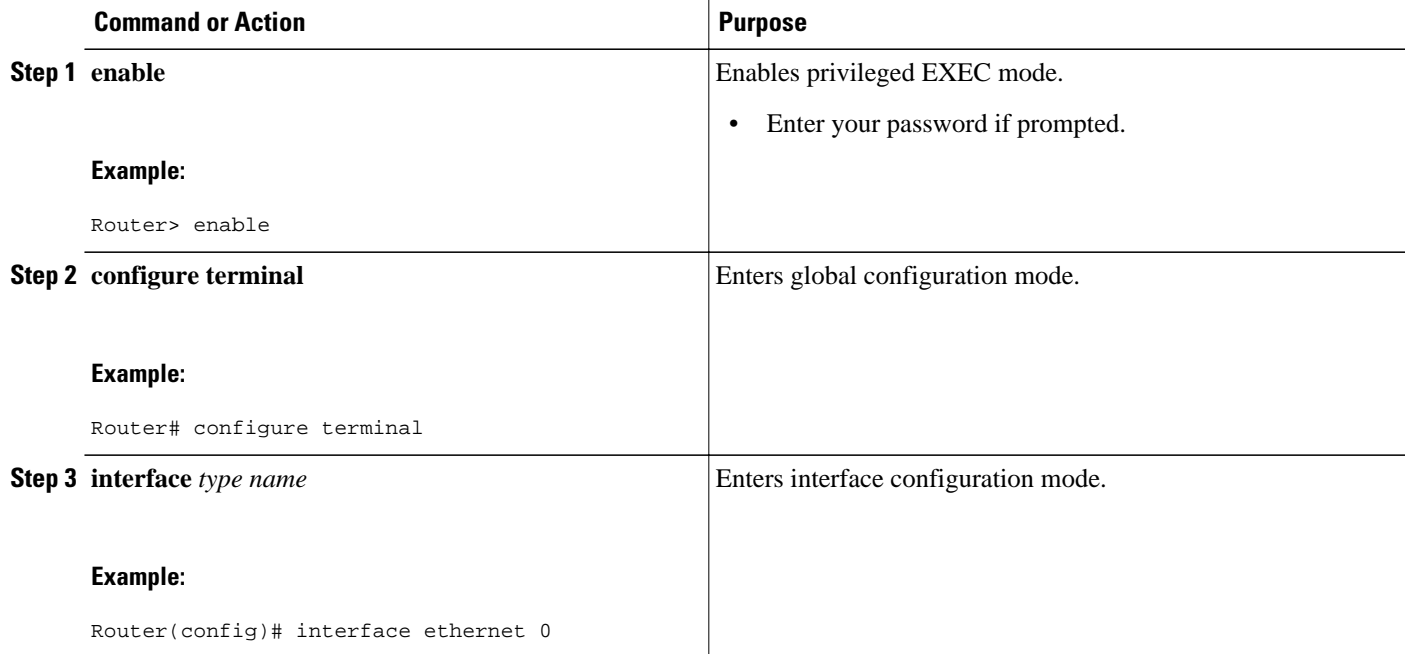

<span id="page-3-0"></span>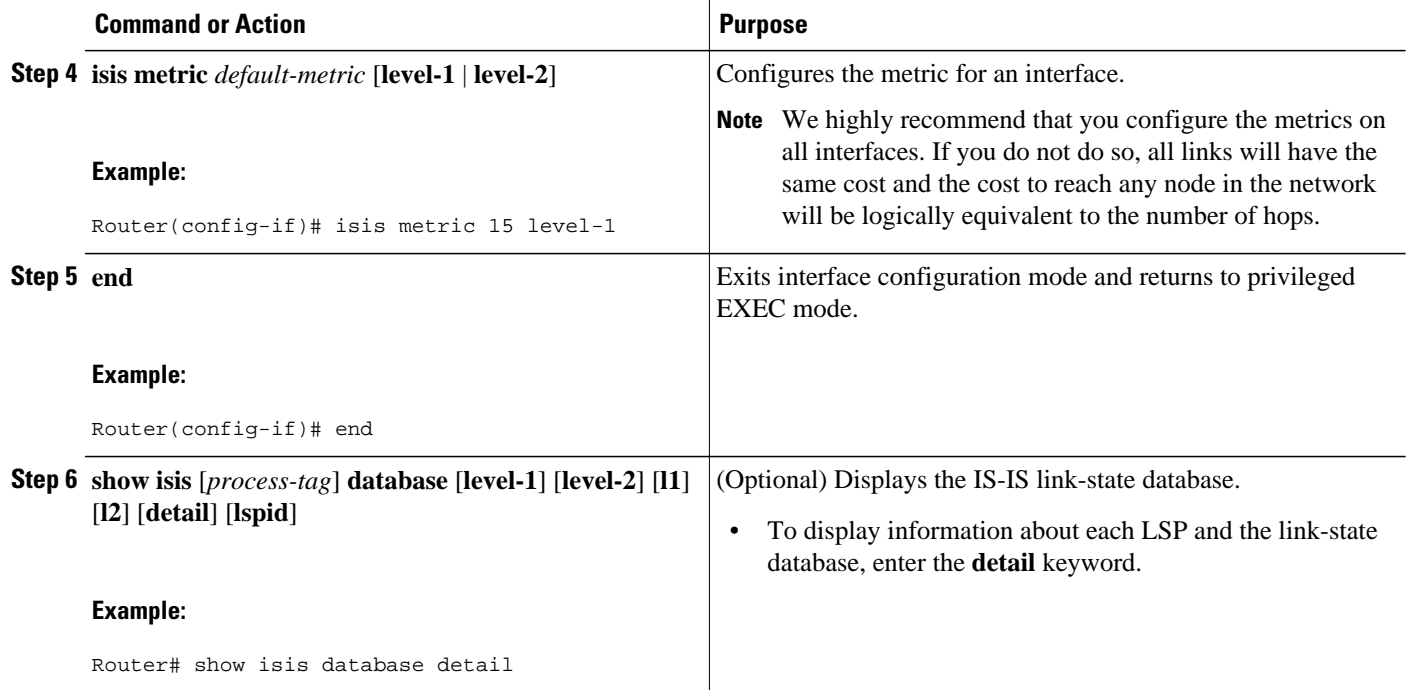

## **Prioritizing Designated Intermediate Systems for IS-IS**

#### **SUMMARY STEPS**

- **1. enable**
- **2. configure terminal**
- **3. interface** *type name*
- **4. isis priority** *number-value* [**level-1** | **level-2**]
- **5. end**
- **6. show clns interface** *type number*

#### **DETAILED STEPS**

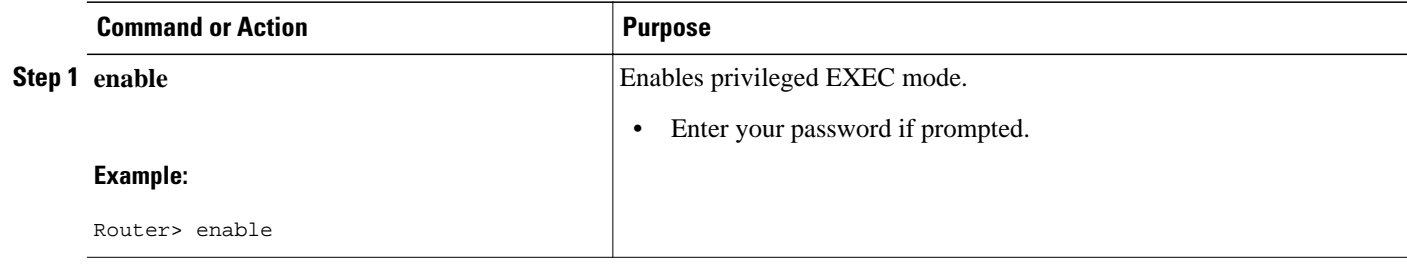

<span id="page-4-0"></span>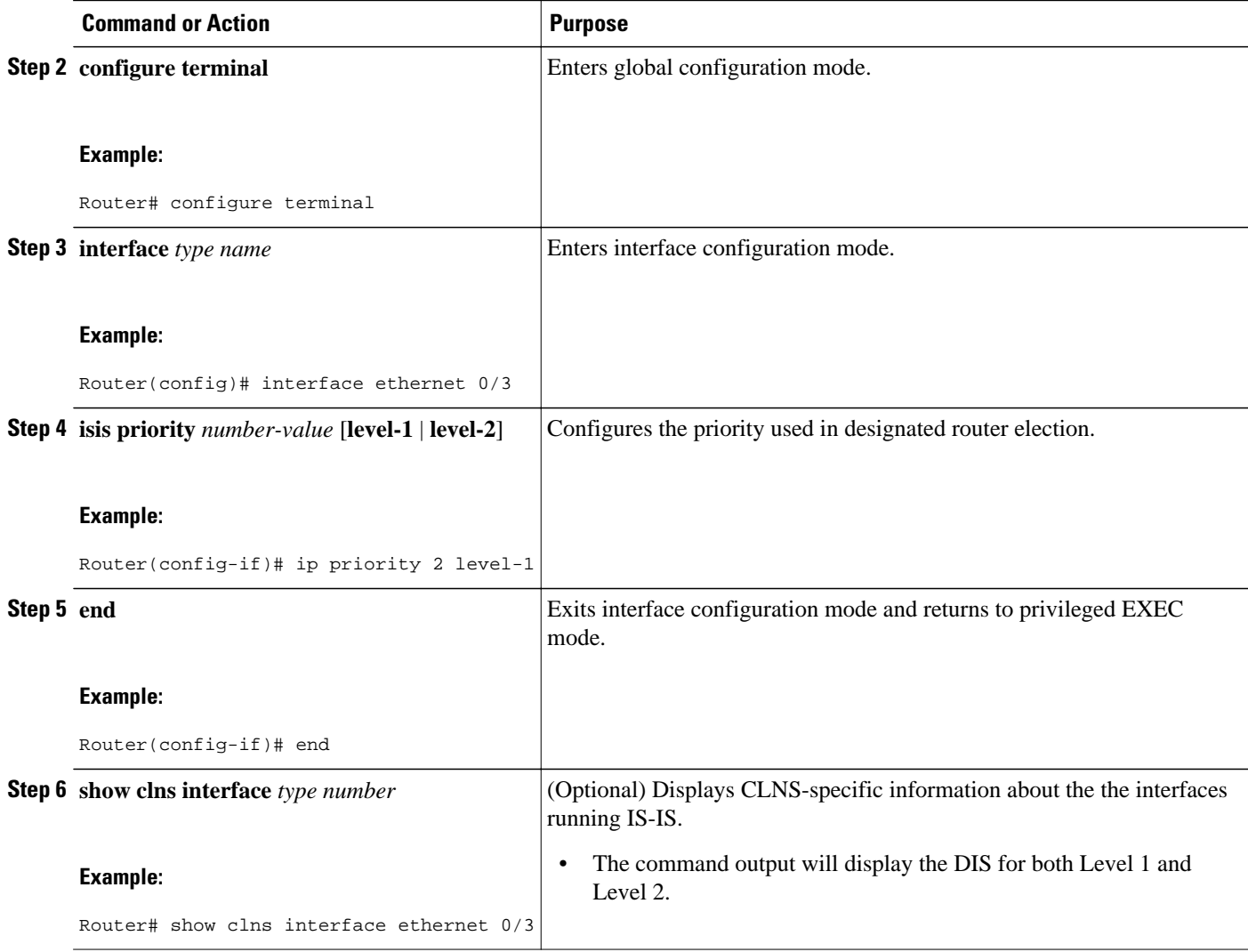

## **Enhancing Your IS-IS Network Design at the Router Level**

- Limiting Level 1 and Level 2 Operations on the IS-IS Router, page 5
- [Summarizing Address Ranges in the IS-IS Routing Table,](#page-6-0) page 7
- [Generating an IS-IS Default Route,](#page-7-0) page 8
- [Configuring an IS-IS Default Metric](#page-8-0), page 9

### **Limiting Level 1 and Level 2 Operations on the IS-IS Router**

#### **SUMMARY STEPS**

- **1. enable**
- **2. configure terminal**
- **3. router isis**
- **4. is-type** [**level-1** | **level-1-2** | **level-2-only**]
- **5. end**
- **6. show isis** [**ipv6**] [\*] **topology**[**level-1**] [**level-2**]

#### **DETAILED STEPS**

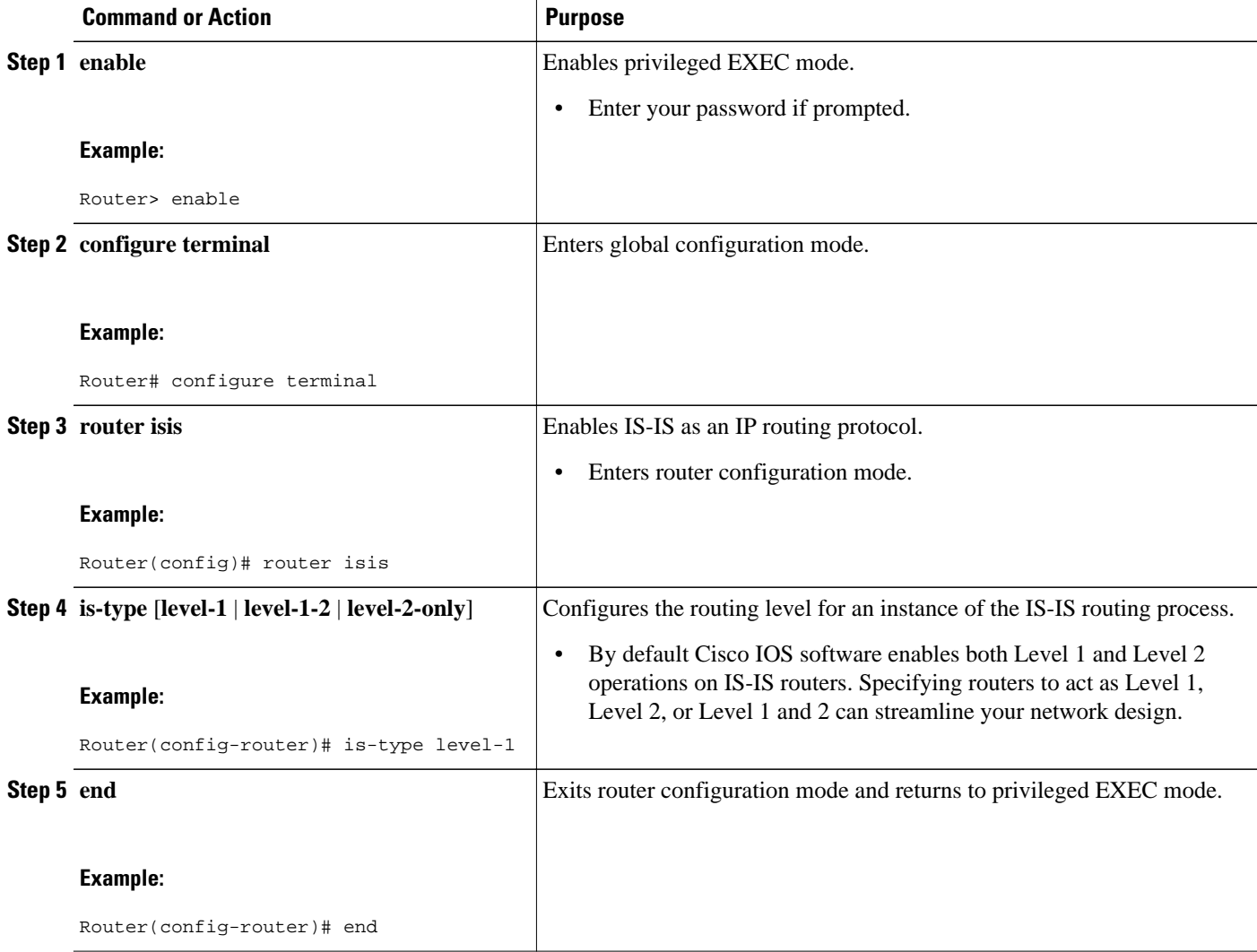

<span id="page-6-0"></span>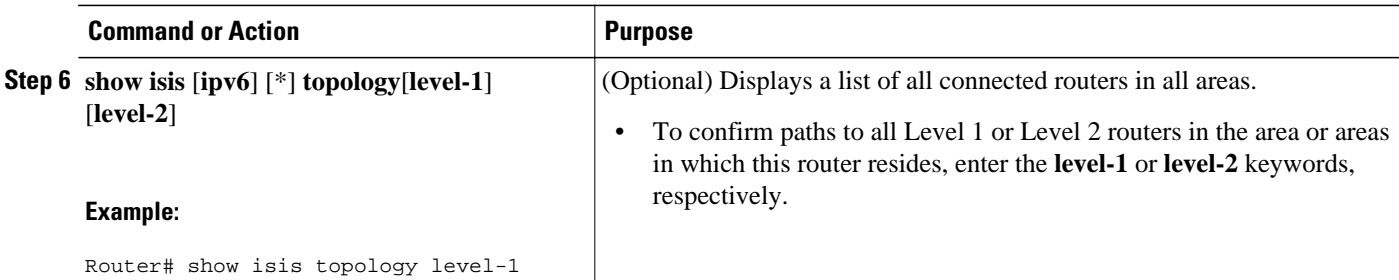

#### **Example**

The following example shows output from the **show isis topology** command for a router within a dual CLNS-IP network. In this example, because neither the **level-1** nor **level-2** optional keywords were entered, information is displayed for both Level 1 and Level 2 routers.

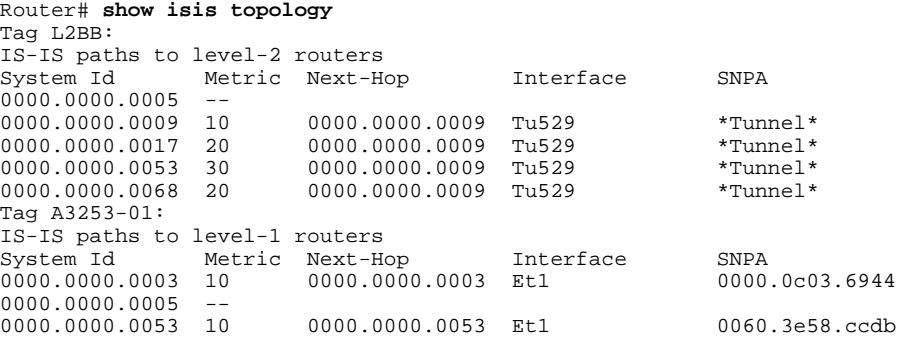

## **Summarizing Address Ranges in the IS-IS Routing Table**

#### **SUMMARY STEPS**

- **1. enable**
- **2. configure terminal**
- **3. router isis**
- **4. summary-address** *address mask* {**level-1** | **level-1-2** | **level-2**}[**tag** *tag-number*] [**metric** *metric-value*]
- **5. end**
- **6. show isis database verbose**

#### **DETAILED STEPS**

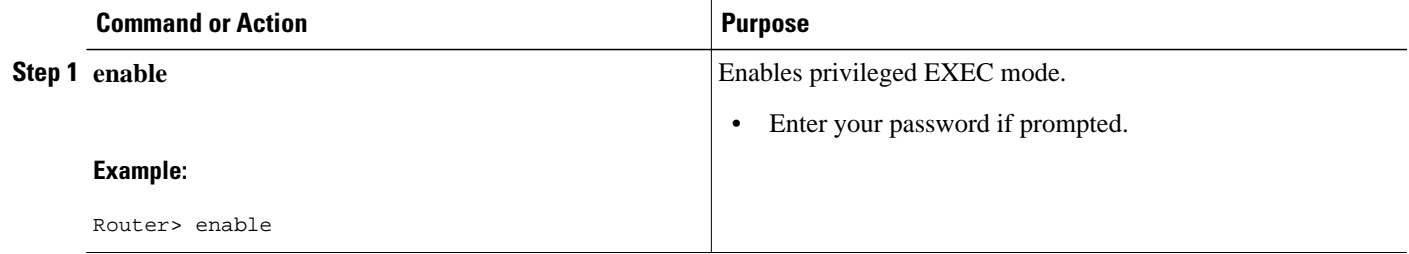

<span id="page-7-0"></span>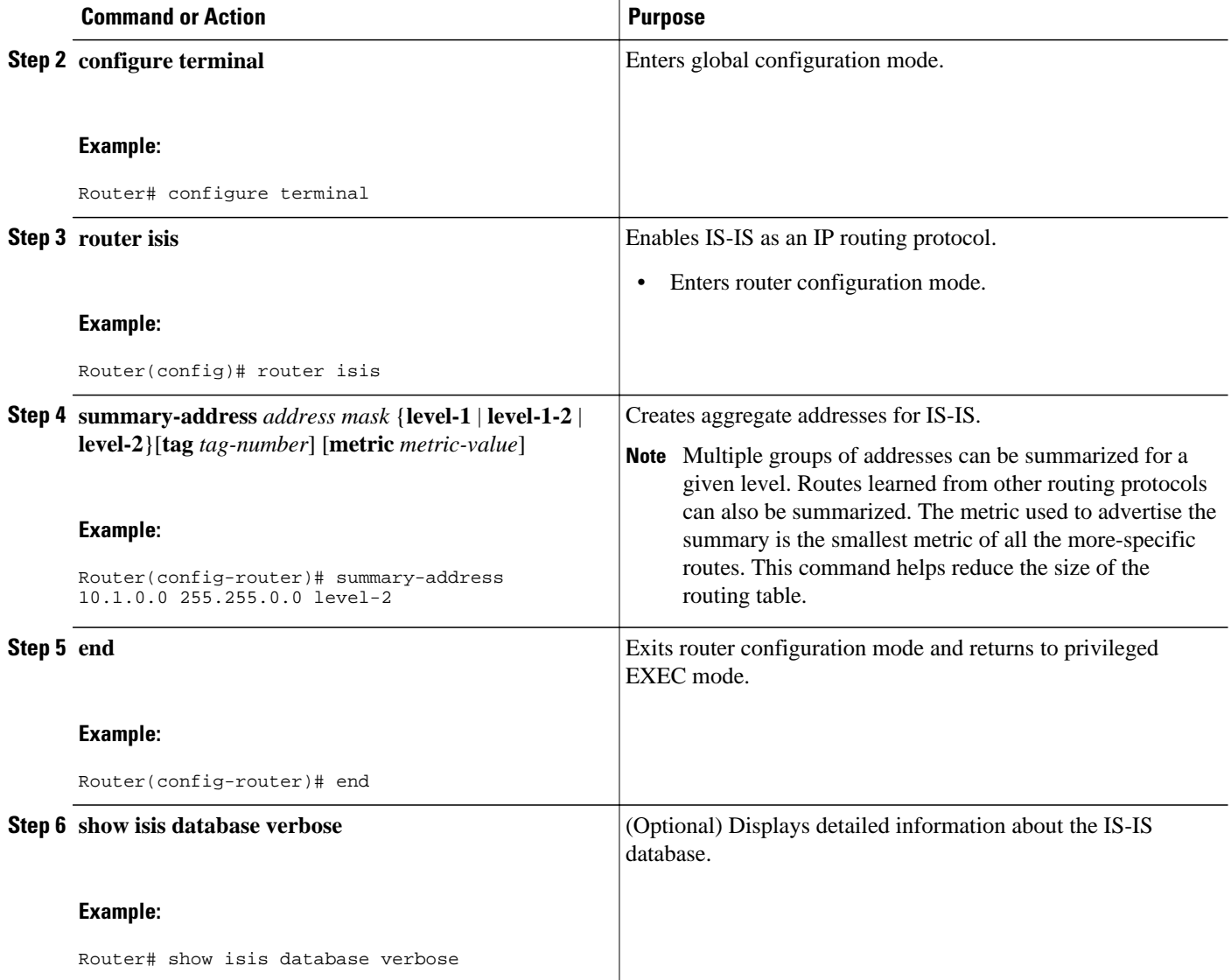

## **Generating an IS-IS Default Route**

#### **SUMMARY STEPS**

- **1. enable**
- **2. configure terminal**
- **3. router isis**
- **4. default-information originate** [**route-map** *map-name*]
- **5. end**
- **6. show ip route**

#### <span id="page-8-0"></span>**DETAILED STEPS**

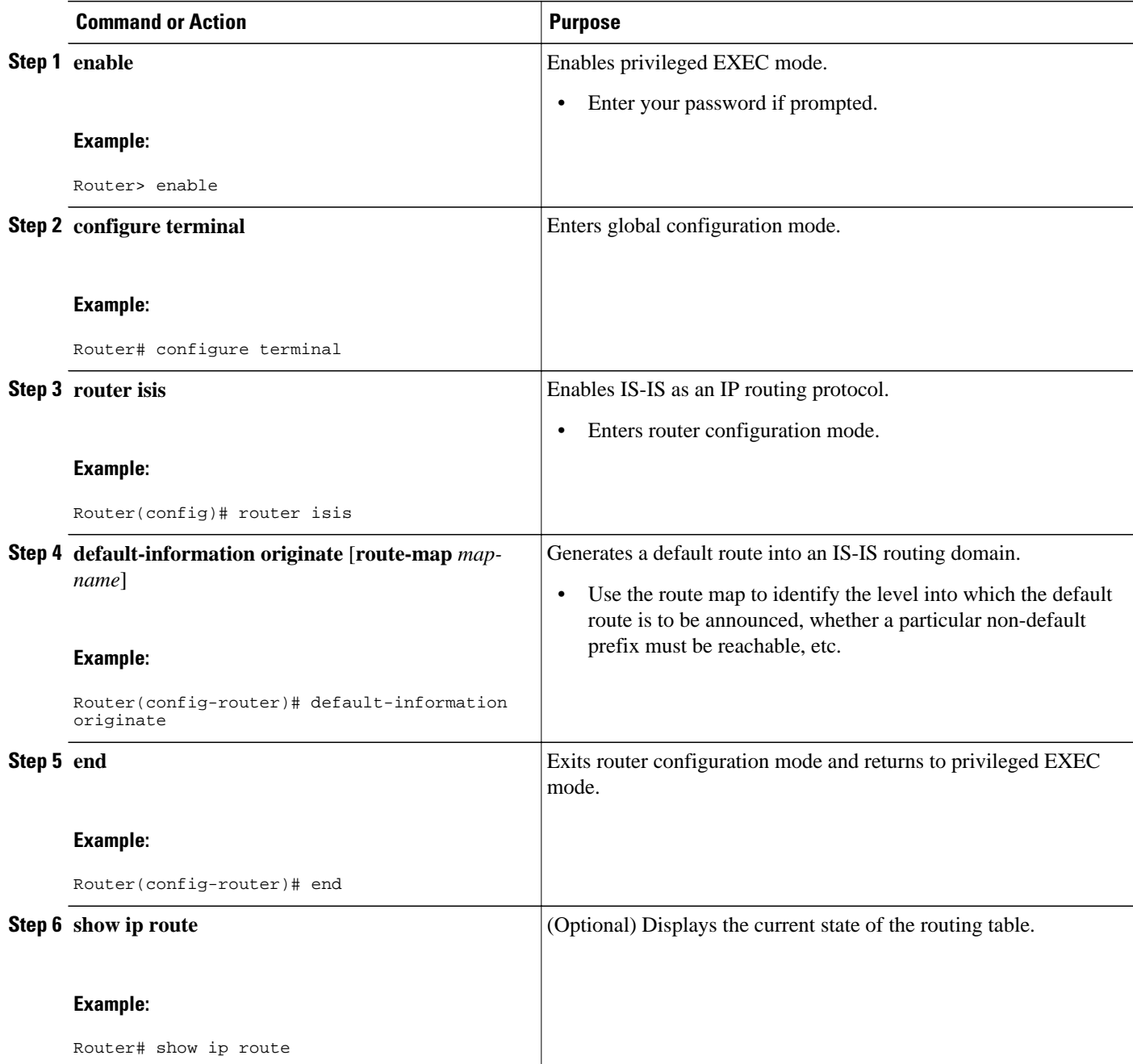

## **Configuring an IS-IS Default Metric**

#### **SUMMARY STEPS**

- **1. enable**
- **2. configure terminal**
- **3. router isis**
- **4. metric** *default-value* [**level-1** | **level-2**]
- **5. end**
- **6. show clns interface** [*type number*]

#### **DETAILED STEPS**

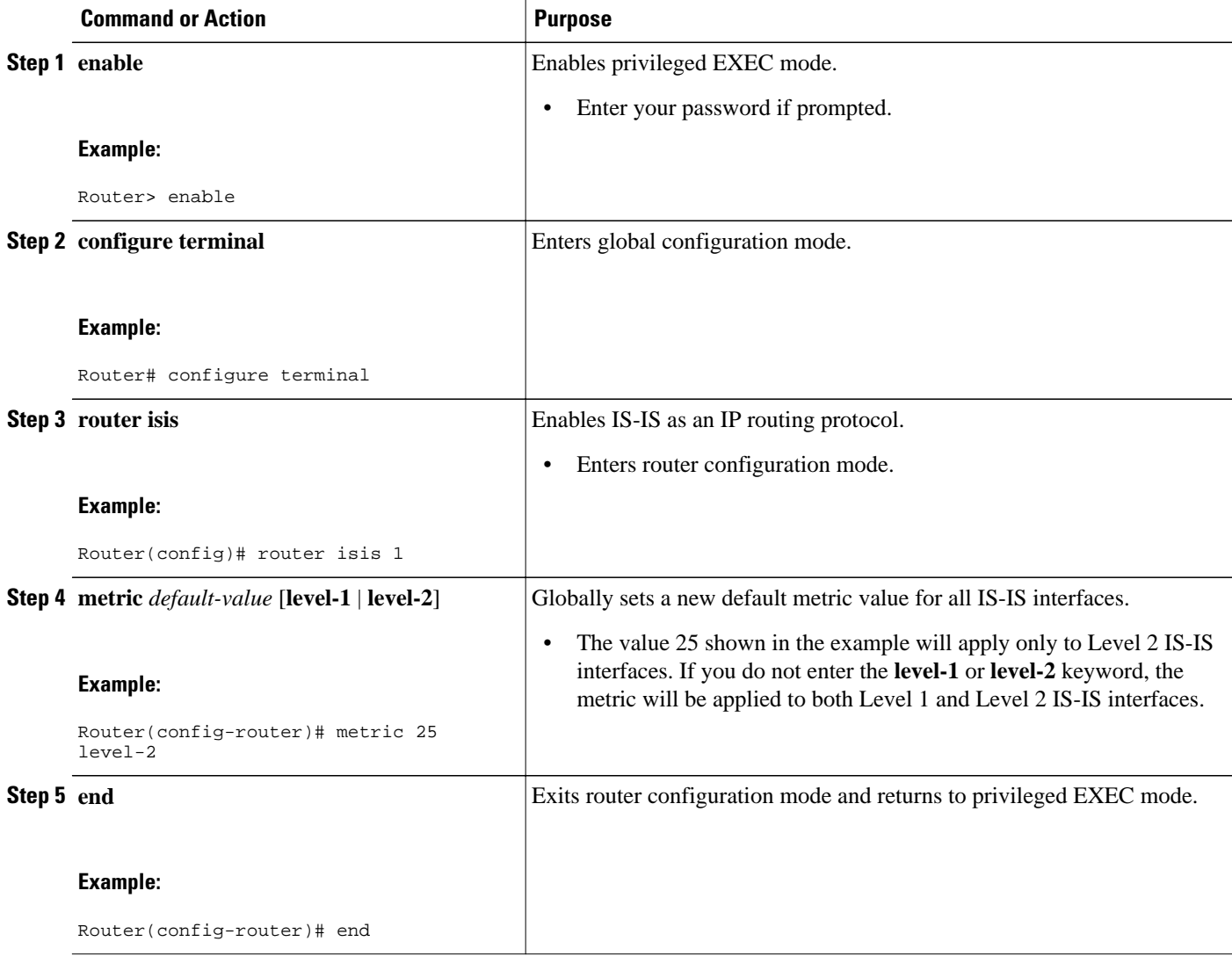

<span id="page-10-0"></span>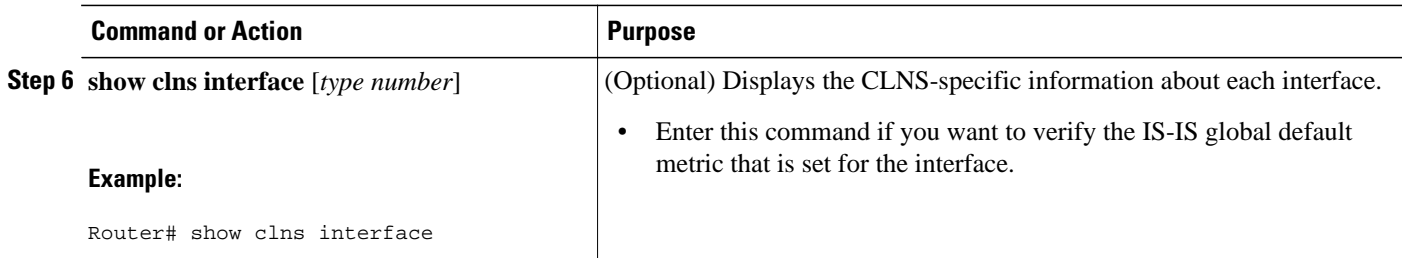

# **Configuration Examples for Customizing IS-IS for Your Network Design**

• Example Configuring a Global Default Metric for IPv4, page 11

### **Example Configuring a Global Default Metric for IPv4**

The following configuration example for an IS-IS routing process called area1 sets a global default metric of 111 for the IS-IS interfaces:

```
interface Ethernet3/1
  ip address 172.16.10.2 255.255.0.0
  ip router isis area1
  no ip route-cache
  duplex half
!
interface Ethernet3/2
  ip address 192.168.242.2 255.255.255.0
  ip router isis area1
  no ip route-cache
  duplex half
router isis area1
  net 01.0000.0309.1234.00
  metric-style wide
  metric 111
```
In the following example, the **show clns interface** command confirms that the IS-IS IPv4 interface metric for both Level 1 and Level 2 interfaces is assigned the new default metric value 111:

```
Router# show clns interface
Ethernet3/1 is up, line protocol is up
   Checksums enabled, MTU 1497, Encapsulation SAP
   ERPDUs enabled, min. interval 10 msec.
   CLNS fast switching enabled
   CLNS SSE switching disabled
   DEC compatibility mode OFF for this interface
   Next ESH/ISH in 39 seconds
   Routing Protocol: IS-IS
     Circuit Type: level-1-2
     Interface number 0x0, local circuit ID 0x1
     Level-1 Metric: 111, Priority: 64, Circuit ID: mekong.01
     Level-1 IPv6 Metric: 10
     Number of active level-1 adjacencies: 0
     Level-2 Metric: 111, Priority: 64, Circuit ID: mekong.01
     Level-2 IPv6 Metric: 10
     Number of active level-2 adjacencies: 0
     Next IS-IS LAN Level-1 Hello in 922 milliseconds
     Next IS-IS LAN Level-2 Hello in 1 seconds
Ethernet3/2 is up, line protocol is up
```

```
 Checksums enabled, MTU 1497, Encapsulation SAP
 ERPDUs enabled, min. interval 10 msec.
 CLNS fast switching enabled
 CLNS SSE switching disabled
 DEC compatibility mode OFF for this interface
 Next ESH/ISH in 20 seconds
 Routing Protocol: IS-IS
  Circuit Type: level-1-2
   Interface number 0x1, local circuit ID 0x2
   Level-1 Metric: 111, Priority: 64, Circuit ID: mekong.02
   Level-1 IPv6 Metric: 10
  Number of active level-1 adjacencies: 1
   Level-2 Metric: 111, Priority: 64, Circuit ID: mekong.02
   Level-2 IPv6 Metric: 10
   Number of active level-2 adjacencies: 1
   Next IS-IS LAN Level-1 Hello in 2 seconds
   Next IS-IS LAN Level-2 Hello in 1 seconds
```
In the following example, the **isis metric** command is entered so that it will assign a metric value of 10. The metric value that is set with the **isis metric** command for Ethernet interface 3/1 will take precedence over the metric value that was previously set with the **metric** command.

```
interface Ethernet3/1
  ip address 172.30.10.2 255.255.0.0
  ip router isis area1
 no ip route-cache
  duplex half
  isis metric 10
!
interface Ethernet3/2
  ip address 192.168.224.2 255.255.255.0
  ip router isis area1
 no ip route-cache
 duplex half
router isis area1
 net 01.0000.0309.1234.00
  metric-style wide
 metric 111
```
When the **show clns interface**command is entered, the router output confirms that the interface has an assigned IS-IS IPv4 metric value of 10:

```
Router# show clns interface
Ethernet3/1 is up, line protocol is up
   Checksums enabled, MTU 1497, Encapsulation SAP
   ERPDUs enabled, min. interval 10 msec.
   CLNS fast switching enabled
   CLNS SSE switching disabled
   DEC compatibility mode OFF for this interface
   Next ESH/ISH in 53 seconds
   Routing Protocol: IS-IS
     Circuit Type: level-1-2
     Interface number 0x0, local circuit ID 0x1
     Level-1 Metric: 10, Priority: 64, Circuit ID: mekong.01
     Level-1 IPv6 Metric: 10
     Number of active level-1 adjacencies: 0
     Level-2 Metric: 10, Priority: 64, Circuit ID: mekong.01
     Level-2 IPv6 Metric: 10
     Number of active level-2 adjacencies: 0
     Next IS-IS LAN Level-1 Hello in 4 seconds
     Next IS-IS LAN Level-2 Hello in 4 seconds
Ethernet3/2 is up, line protocol is up
   Checksums enabled, MTU 1497, Encapsulation SAP
   ERPDUs enabled, min. interval 10 msec.
   CLNS fast switching enabled
   CLNS SSE switching disabled
   DEC compatibility mode OFF for this interface
   Next ESH/ISH in 30 seconds
   Routing Protocol: IS-IS
     Circuit Type: level-1-2
     Interface number 0x1, local circuit ID 0x2
```

```
 Level-1 Metric: 111, Priority: 64, Circuit ID: mekong.02
 Level-1 IPv6 Metric: 10
 Number of active level-1 adjacencies: 1
 Level-2 Metric: 111, Priority: 64, Circuit ID: mekong.02
 Level-2 IPv6 Metric: 10
 Number of active level-2 adjacencies: 1
 Next IS-IS LAN Level-1 Hello in 2 seconds
 Next IS-IS LAN Level-2 Hello in 922 milliseconds
```
# **Where to Go Next**

- To customize IS-IS for achieving fast convergence and scalability, see the "Overview of IS-IS Fast Convergence" module.
- To enhance IS-IS network security, see the "Enhancing Security in an IS-IS Network" module.

# **Additional References**

#### **Related Documents**

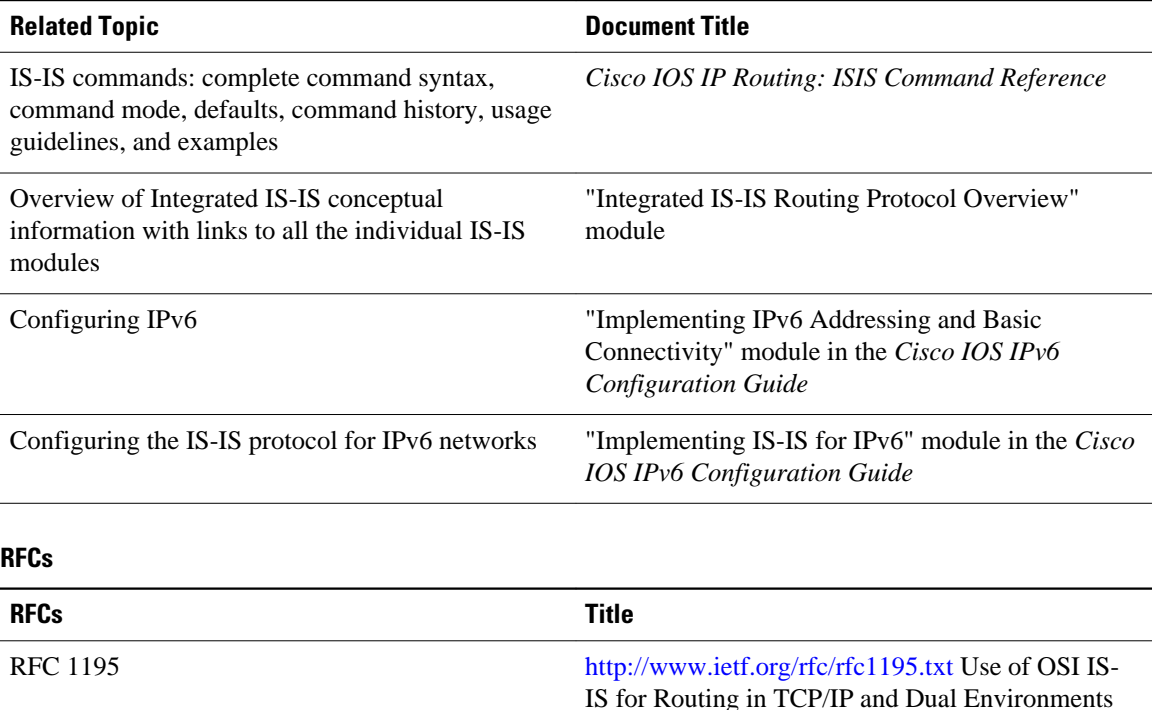

#### <span id="page-13-0"></span>**Technical Assistance**

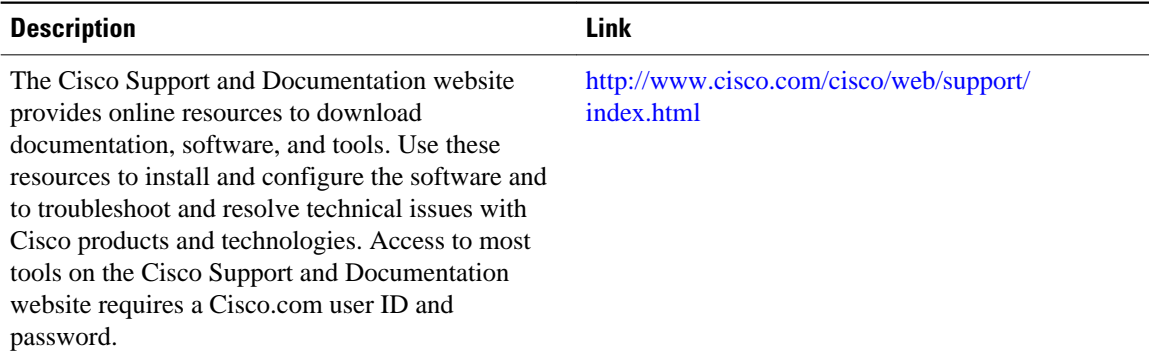

# **Feature Information for Customizing IS-IS for Your Network Design**

The following table provides release information about the feature or features described in this module. This table lists only the software release that introduced support for a given feature in a given software release train. Unless noted otherwise, subsequent releases of that software release train also support that feature.

Use Cisco Feature Navigator to find information about platform support and Cisco software image support. To access Cisco Feature Navigator, go to [www.cisco.com/go/cfn.](http://www.cisco.com/go/cfn) An account on Cisco.com is not required.

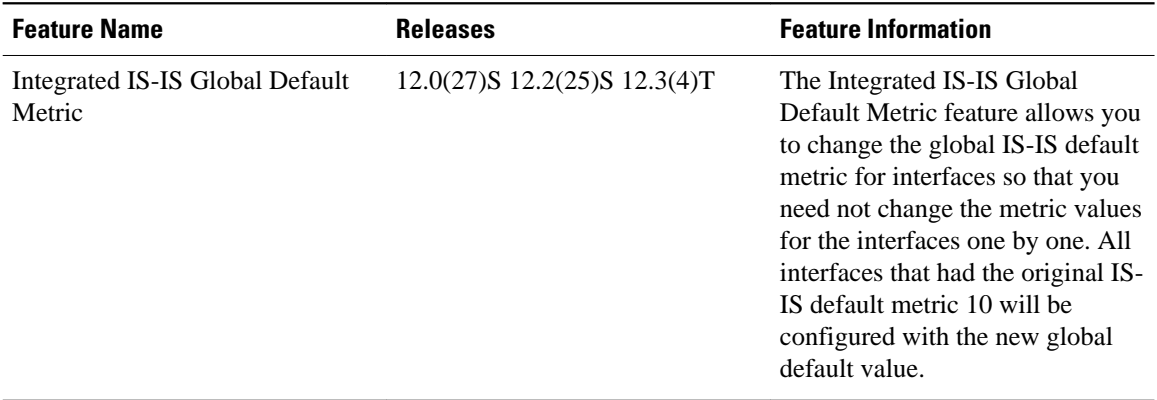

#### *Table 1 Feature Information for Customizing IS-IS for Your Network Design*

Cisco and the Cisco Logo are trademarks of Cisco Systems, Inc. and/or its affiliates in the U.S. and other countries. A listing of Cisco's trademarks can be found at [www.cisco.com/go/trademarks.](http://www.cisco.com/go/trademarks) Third party trademarks mentioned are the property of their respective owners. The use of the word partner does not imply a partnership relationship between Cisco and any other company. (1005R)

Any Internet Protocol (IP) addresses and phone numbers used in this document are not intended to be actual addresses and phone numbers. Any examples, command display output, network topology diagrams,

and other figures included in the document are shown for illustrative purposes only. Any use of actual IP addresses or phone numbers in illustrative content is unintentional and coincidental.